# **XX Encontro de Iniciação à Pesquisa Universidade de Fortaleza 20 à 24 de Outubro de 2014**

# Construção de fractais com a linguagem de programação Logo

Bruno Macabeus Mendes de Aquino<sup>1\*</sup> (IC), Ricardo Bezerra De Menezes Guedes<sup>2</sup> (PQ), Francisco José Alves de Aquino<sup>3</sup> (PQ)

*1. Instituto Federal de Educação, Ciência e Tecnologia do Ceará – Curso de Engenharia da Computação 2. Instituto Federal de Educação, Ciência e Tecnologia do Ceará – Professor Departamento de Telemática 3. Instituto Federal de Educação, Ciência e Tecnologia do Ceará – Professor Departamento de Telemática bruno.macabeus@gmail.com*

*Palavras-chave: Fractal. Logo. Linguagem de programação.*

# **Resumo**

Neste artigo são apresentados alguns conceitos básicos sobre fractais, a sua importância, algumas aplicações e a construção de alguns tipos usando a linguagem Logo e a IDE (*ambiente de desenvolvimento integrado*) xLogo. Os fractais podem ser usados para modelar a natureza, objetos geométricos que não podem ser modelados facilmente pela geometria euclidiana, pois podem apresentar padrões recursivos detalhados.

## **Introdução**

A linguagem Logo foi criada em 1967 com o objetivo didático, a fim de facilitar o ensino de lógica de programação para pessoas que não tinham o domínio da matemática e principalmente para crianças [1]. O Logo é voltado principalmente para a área gráfica, facilitando a geração de desenhos. Originalmente, usavase um robô, chamado de *turtle*, como saída gráfica. Essa origem influenciou muito a forma que se gera os gráficos. Como veremos adiante, com códigos simples e curtos é possível gerar interessantes fractais.

A geometria fractal é fascinante, não apenas pelas belas imagens resultante de pequenas sequências, mas também pela aplicação em diversos ramos, tais como: telecomunicações (construção de antenas mais eficientes [2]), e computação (compreensão de imagens [3]). Entretanto, essa é uma área do conhecimento ainda nova e que necessita de mais estudos e definições. Construir fractais com a linguagem de programação Logo é útil por facilitar análises de forma rápida e simples.

A IDE xLogo é *open source* e escrita em Java. Nela há uma tradução dos procedimentos para a língua portuguesa. É importante lembrar que na linguagem Logo não há uma rigorosa especificação, assim cada interpretador tem diversas variações. Possivelmente, um código escrito nesse artigo não será executável corretamente em outro ambiente. A escolha desse ambiente de desenvolvimento deu-se por executar nos sistemas operacionais mais usados e interpretar códigos em português.

# **Metodologia**

### **Fractal**

Recentemente adotado como novo ramo da ciência, ainda há necessidade de uma definição formalmente aceita [4]. K. J. Falconer definiu algumas regras que caracterizam se um objeto é ou não um fractal, como a necessidade de possuir auto-similaridade e ser gerado através de um procedimento recursivo ou iterativo [5].

A auto-similaridade descreve um objeto que apresenta um padrão de repetição independente da escala da qual é apresentado e uma parte que representa o todo [6]. Essa é uma característica marcante dos fractais e muito presente na natureza, seja na formação geográfica ou nas estruturas de seres vivos.

*ISSN 18088449* 1

Uma outra definição de fractal, dita por Guzmán, são objetos matemáticos gerados por meio da iteração infinita [7]. Chamamos de "geração" quantas vezes o processo de construção foi repetido.

O matemático polonês Helge Von Koch criou uma das primeiras imagens de um fractal, a Curva de Koch, também conhecido como Koch Snowflake, em 1904, servindo de marco para o estudo [5]. A construção consiste em:

- 1. considere uma linha reta;
- 2. divida-a em três segmentos de mesmo tamanho;
- 3. substitua o segundo segmento por um triângulo equilátero, com a base igual ao tamanho da reta substituída;
- 4. apague a base do triângulo;
- 5. repita o segundo, terceiro e quarto passo com todos os segmentos.

Basta escolher uma seção e comparar com a geração inicial para confirmar a auto-similaridade.

O matemático polonês Waclaw Sierpinski criou os fractais Triângulo de Sierpinski e Tapete de Sierpinski usando um método diferente: o da eliminação [4].

A construção do Tapete de Sierpinski consiste em:

- 1. considere um quadrado;
- 2. divida-o em 9 quadrados de mesmo tamanho;
- 3. elimine o quadrado central;
- 4. repita o segundo e terceiro passo em cada quadrado restante.

### **Linguagem Logo**

A linguagem Logo oferece muitos recursos para geração de gráficos. O "cursor gráfico" do ambiente é chamado de *tartaruga*, e muitas vezes abreviado de *tat*. Tal cursor não é apenas um ponto, pois além de ter coordenadas, têm direção e cor própria.

Ao mover a tartaruga, usando comandos com parafrente ou paratrás ela deixa um rastro contínuo. Por padrão, a tartaruga começa com a direção de 0°; para alterar usa-se os comandos paradireita e paraesquerda, segundo do número que corresponderá ao movimento. A cor do rastro pode ser alterada usando o comando mudecl seguido pelo número da cor. Um procedimento começa com aprenda seguido do nome dele, e termina com o comando fim.

Na geometria euclidiana podemos desenhar um triângulo com retas que passam em três pontos distintos. Com Logo, desenhamos um triângulo com os seguintes comandos:

```
aprenda triângulo
  paraesquerda 30
  parafrente 100
  paraesquerda 120
  parafrente 100
  paraesquerda 120
  parafrente 100
fim
```
Logo é uma linguagem inspirada em Lisp e, como herança, possui dois tipos de variáveis: palavra e lista. Variáveis começam com dois pontos e devem ser declaradas com o comando atribua no caso de variáveis globais e atrlocal para variáveis locais. Para definir que tal sentença é uma palavra, deve começar com aspa dupla. No caso de variáveis como parâmetro de uma função, devem ser definidas logo após o nome dela.

Há diversos comandos de repetição, sendo os mais usados o repita, para e enquanto. O escopo usado

para delimitar rotinas são os colchetes.

Exemplo de um código para criar um triângulo equilátero com o tamanho fornecido:

```
aprenda triângulo :tamanho
  paraesquerda 30
   parafrente :tamanho
  paraesquerda 120
  parafrente :tamanho
  paraesquerda 120
  parafrente :tamanho
fin
```
Exemplo de um código para desenhar um quadrado:

```
aprenda quadrado
  repita 4 [
   parafrente 100
   paradireita 90
```
 ] fim

Exemplo de um código para exibir os 10 primeiros números divisíveis por três:

```
aprenda múltiplos
  atrlocal "valoresdivisíveis []
  atrlocal "valoratual 1
  enquanto [(conte :valoresdivisíveis) < 10] [
   se (resto :valoratual 3) = 0 [
     atrlocal "valoresdivisíveis juntenofim :valoratual :valoresdivisíveis
 ]
   atrlocal "valoratual :valoratual + 1
  ]
  mostre :valoresdivisíveis
fim
```
Uma função é recursiva quando ela chama a si mesma. A linguagem Logo suporta esse tipo de chamada. Ela é muito útil para a geração de desenhos, principalmente fractais, pois permite a chamada da própria função alterando apenas os argumentos que recebe. Para evitar chamadas infinitas, sempre usa-se um critério para encerra-se.

Exemplo de função recursiva para gerar um polígono:

```
aprenda polígono :lados :geração
  se :geração = 0 [ pare ]
  parafrente 100
  paradireita 360 / :lados
  polígono :lados :geração-1
fim
aprenda desenharpolígono :lados
  polígono :lados :lados
fim
```
Use, por exemplo, desenharpolígono 7, para verificar o resultado. A função desenharpolígono chamará polígono passando como parâmetro a quantidade desejada de lados e a geração – quantas vezes a função será executada – que, nesse caso, é a mesma quantidade de lados da imagem.

No exemplo, a função polígono será executada 7 vezes. A cada vez que é chamada verifica se a geração é igual a zero, para, caso seja, encerrar a função imediatamente. Caso não seja, move a tartaruga para frente e a vira e, por fim, chama novamente a própria função passando como argumento a mesma quantidade de lados e a geração atual menos um.

É importante a próxima chamada da função receber o valor da geração menos um e verificar se é igual a zero, para não entrar em um *loop* infinito.

#### **Ambiente de desenvolvimento xLogo**

O xLogo pode ser baixo através do site oficial:<http://xlogo.tuxfamily.org/>

Na primeira vez que for executá-lo exibirá um painel perguntando em qual idioma você vai usar. Escolha português para ficar conforme esse artigo.

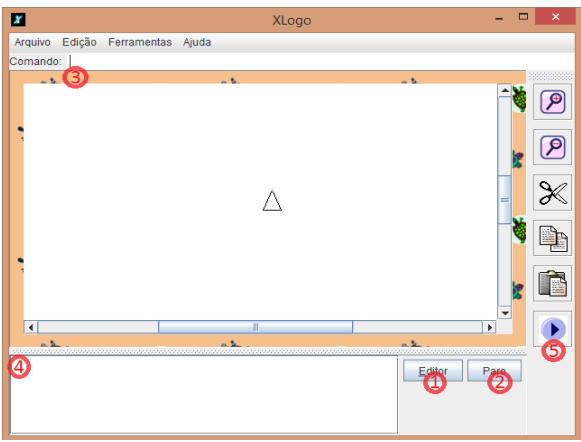

Figura 1: Janela principal do xLogo

1 – Abrir o editor de código. Para que os comandos sejam salvo e lido, clique no primeiro botão da janela.

2 – Se, durante a execução de algum código, desejar parar a execução, clique nesse botão. Isso irá apenas

parar a execução do código, não apagará procedimentos e variáveis globais.

3 – Digitar o código aqui e tecle "enter" para executar algum comando.

4 – Registro dos comandos enviados e mensagens.

5 – No painel de edição de código, no canto inferior, há um campo de texto. Os comandos inseridos nele serão executados ao clicar nesse botão.

### **Resultados e Discussão**

# **Curva de Koch**

Com Logo é possível criar de forma simples a Curva de Koch, com um código recursivo:

```
aprenda koch :tamanho :geração
   se :geração = 0 [parafrente :tamanho pare]
   koch :tamanho/3 :geração-1
   paraesquerda 60
   koch :tamanho/3 :geração-1
   paradireita 120
   koch :tamanho/3 :geração-1
  paraesquerda 60
   koch :tamanho/3 :geração-1
fim
```
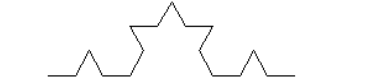

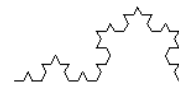

Figura 2: Resultado da função "koch" com as gerações 1, 2, 3 e 4

Exemplo de comando para executar esse código: paradireita 90 koch 250 3

A cada chamada da função koch enviará apenas um terço do tamanho fornecido, de forma recursiva, até a geração zero, quando, enfim, desenhará a reta.

Alterando o triângulo equilátero por outra forma geométrica, como o da imagem abaixo, é possível analisar imagens bem mais complexa e interessante.

```
aprenda koch2 :tam :ger
  se :ger = 0 [ parafrente :tam pare]
  koch2 :tam/3 :ger-1
  paraesquerda 60
  koch2 :tam/3 :ger-1
  paraesquerda 60
```

```
 koch2 :tam/3 :ger-1
   paradireita 60
   koch2 :tam/3 :ger-1
   paradireita 60
   koch2 :tam/3 :ger-1
   paradireita 60
   koch2 :tam/3 :ger-1
   paradireita 60
   koch2 :tam/3 :ger-1
   paraesquerda 60
   koch2 :tam/3 :ger-1
   paraesquerda 60
   koch2 :tam/3 :ger-1
fim
```
Note que apenas foi alterado o triângulo para outra forma geométrica. Em ambos os casos, a tartaruga começa e termina na mesma altura e não houve variação no comprimento das retas. Figura 3: Resultado da função "koch2" com as gerações 1, 2, 3, 4 e 5

### **Tapete de Sierpinski**

Em Logo, fica mais fácil usar um método diferente para gerar esse fractal. No lugar de desenhar um quadrado e dividi-lo em 9 pequenos quadrados, é melhor desenhar um quadrado para o fundo, chamar a função do tapete para desenhar os demais quadrados pequenos, ir para frente e repetir essa ação, girar a tartaruga, repetir esse processo 4 vezes, como mostrado no Quadro 1.

# Quadro 1. Código para Tapete de Sierpinski

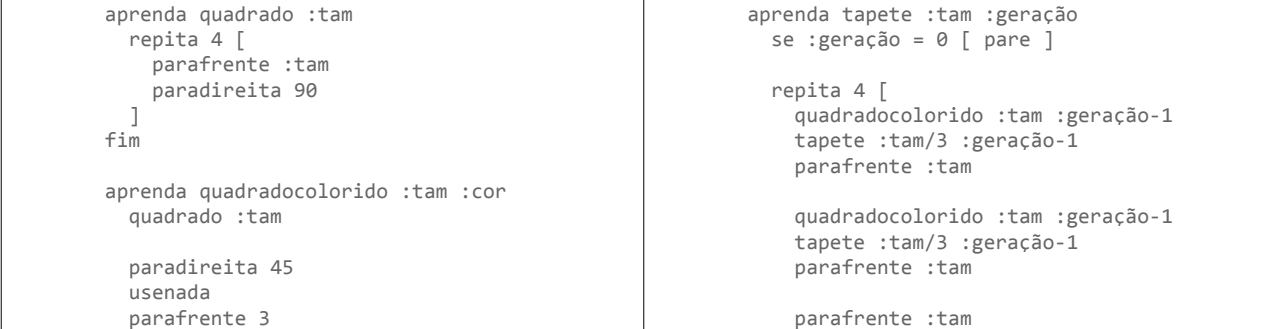

 mudecl :cor pinte mudecl preto paratrás 3 paraesquerda 45 uselápis fim paradireita 90 ] fim

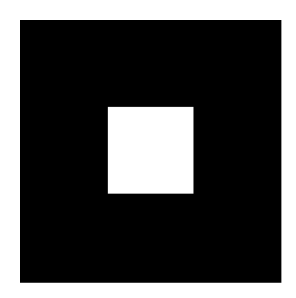

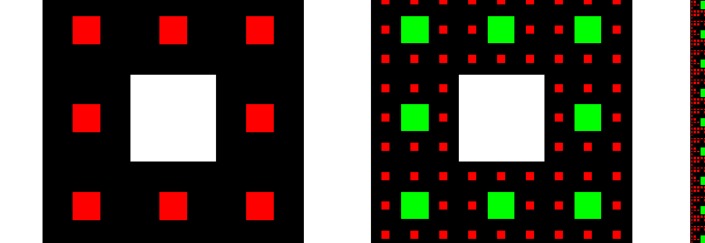

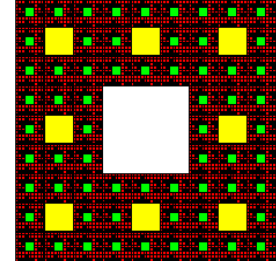

Figura 4: Resultado da função "tapete" com as gerações 1, 2, 3 e 4

Para facilitar a leitura, foi modulado o código: uma função para desenhar um quadrado, uma função para desenhar e pintar um quadrado e uma função para desenhar o tapete.

### **Conclusão**

Neste artigo foi apresentado a construção de alguns tipos de fractais usando a linguagem Logo no ambiente de desenvolvimento xLogo. A geometria fractal consegue modelar melhor o mundo real que a geometria euclidiana. Os fractais podem ser facilmente construídos usando-se código recursivo e uma linguagem similar ao Logo, pois esta é direcionada para a criação de gráficos.

### **Referências**

[1] GUEDES, R. M B. INTELIGÊNCIA COMPUTACIONAL: Métodos Procedimentais para Pensar, Aprender e Resolver Problemas. Dissertação (Mestrado). Universidade Federal de Pernambuco, Centro de Ciências Exatas e da Natureza, Departamento de Informática. 1998.

[2] COHEN, N. Fractal antennas and fractal resonators. Patente US 6452553 B1. Disponível no endereço https://www.google.com/patents/US6452553</u>. Acesso 24 de agosto de 2014.

[3] HAFNER, U. FIASCO ([F]ractal [I]mage [A]nd [S]equence [CO]dec). Disponível no endereço: [https://github.com/l-tamas/Fiasco.](https://github.com/l-tamas/Fiasco) Acesso: 24 de agosto de 2014.

[4] BARBOSA, R. M. Livro Descobrindo a Geometria Fractal – para sala de aula. Ed. Autêntica, 2002.

[5] PICKOVER, C. A. The Math Book: From Pythagoras to the 57th Dimension, 250 Milestones in the History of Mathematics. Disponível em: [http://books.google.com.br/books?id=JrslMKTgSZwC&pg=PA310,](http://books.google.com.br/books?id=JrslMKTgSZwC&pg=PA310) acesso: 24 de agosto de 2014.

[6] MANDELBROT, B. How long is the coast of britain? Statistical self-similarity and fractional dimension Science 156:636–638. 1967.

[7] CARDOSO, A.; SOUZA Jr., J. C.; OLIVEIRA, M. J. R. Fractais e Progressões Geométricas. Anais do CNMAC (2010), v.3. Disponível em: [http://www.sbmac.org.br/eventos/cnmac/xxxiii\\_cnmac/pdf/667.pdf.](http://www.sbmac.org.br/eventos/cnmac/xxxiii_cnmac/pdf/667.pdf) Acesso: 24 de agosto de 2014.